## $\frac{1}{25}$  kaltura

## **Why does the gradebook column show zeroes after students submitted a Canvas Quiz assignment? (Canvas LMS only)**

Last Modified on 06/14/2020 11:44 am IDT

Did you follow all the steps in the Interactive Video Quiz Canvas Gradebook Integration Deployment Guide to deploy the graded quiz?

If so, did you set a Points value for the Canvas Assignment when you set it up?

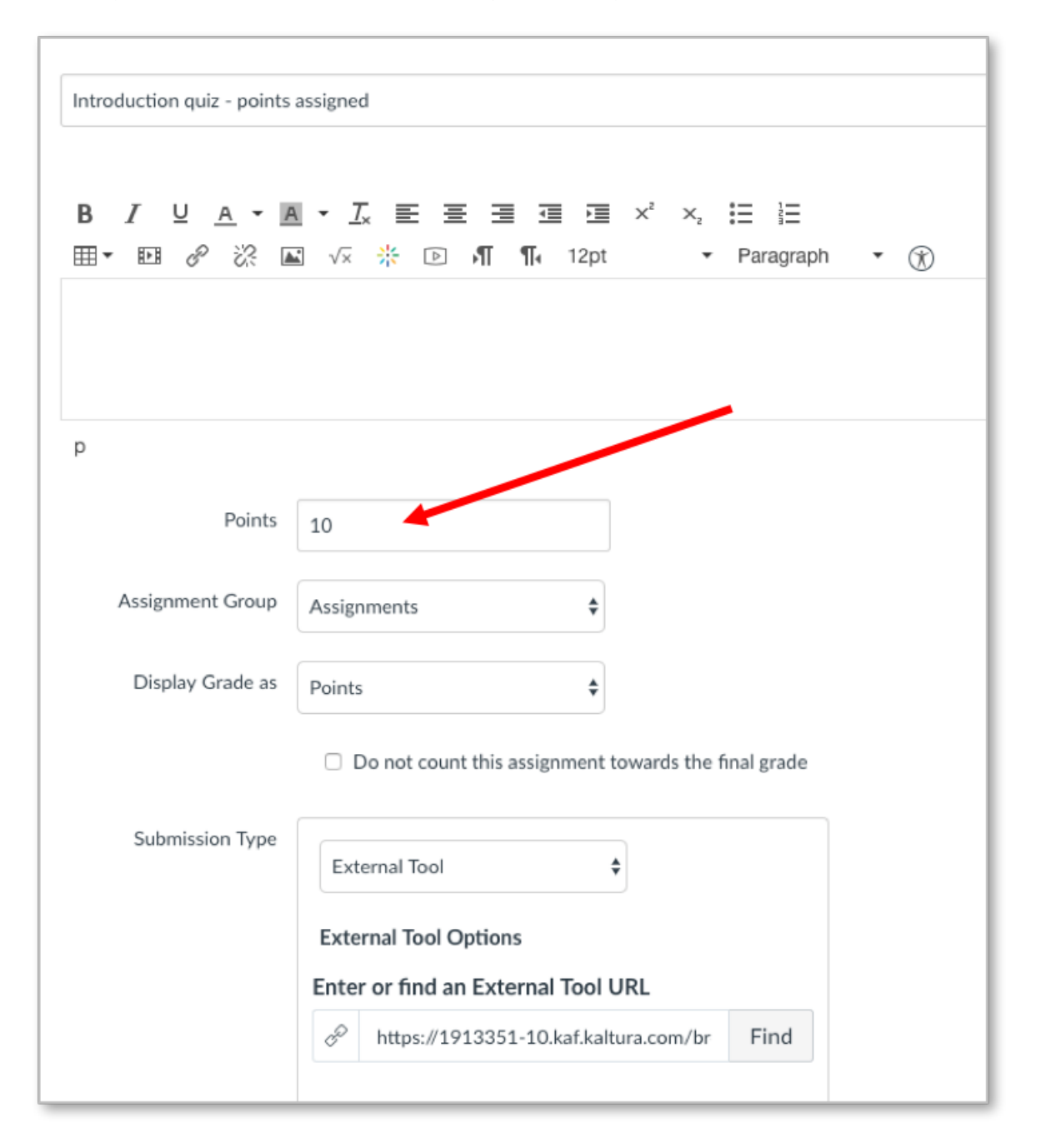

If you did not set the Points value in the Canvas Assignment screen, the value in the Canvas gradebook after submitting a quiz assignment will be 0. You will still see students' responses and scores in Kaltura analytics for that quiz.

Copyright ©️ 2019 Kaltura Inc. All Rights Reserved. Designated trademarks and brands are the property of their respective owners. Use of this document constitutes acceptance of the Kaltura Terms of Use and Privacy Policy.

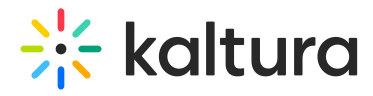

To learn how to access the Kaltura analytics page for a Quiz, see the Quiz Reporting" section in the Interactive Video Quizzes Guide for Creating Quizzes.